# VPRC STUDENT LOGIN FLOW CHART

### In your web browser type - VPRC 2023

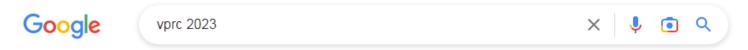

#### From search results select the following option: Student login

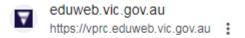

### Victorian Premiers' Reading Challenge

## Student login

For Government, Catholic, Independent and Home based ...

More results from eduweb.vic.gov.au »

Once you select the above option this page will open: click on the BLUE VPRC login for Government, Catholic, Independent and Home based readers A drop down box will appear this is where you type in your username (name & numbers on letter) and passcode (numbers only on letter)

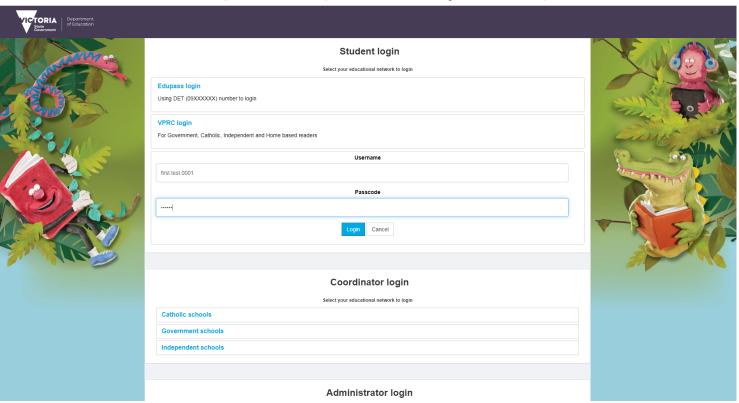

## This page will open next select the 'Sign In' button for school coordinator or student

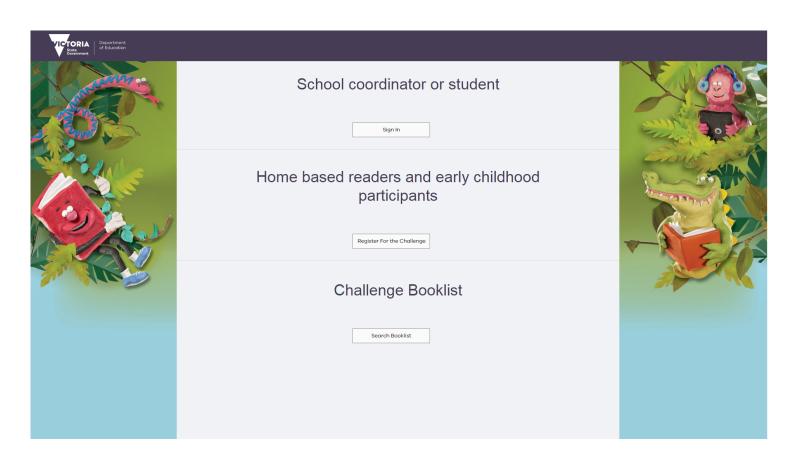

## The next page to open will be your own dashboard showing all your personal information

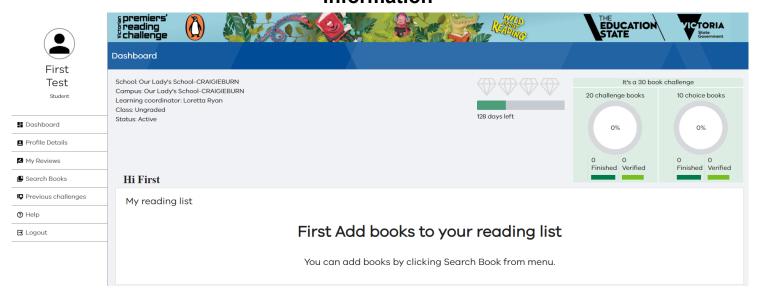

If you are still having problems you can come into the Library in the mornings between 8:30 - 8:40 or after school with an adult between 3:30 - 3:45 and Mrs Ryan can go through the process with you or your adult

**HAPPY READING**